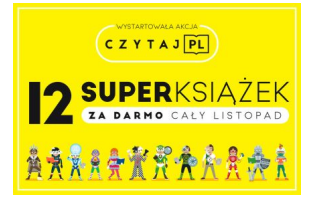

**Czytaj PL** to największa akcja czytelnicza w kraju. Dołączyła do niej również biblioteka ZSM, stając się Emisariuszem Superksiążek.

Akcja potrwa do końca listopada i ma charakter bezpłatnej wypożyczalni bestsellerowych e-booków i audiobooków.

## **Oto lista dostępnych książek:**

- Remigiusz Mróz "Listy zza grobu" (Wydawnictwo Filia)
- Magdalena Witkiewicz "Jeszcze się kiedyś spotkamy" (Wydawnictwo Filia)
- Holly Black "Okrutny książę" (Wydawnictwo Jaguar)
- Paulina Łopatniuk "Patolodzy" (Wydawnictwo Poznańskie)
- Marek Krajewski "Dziewczyna o czterech palcach" (Wydawnictwo Znak)
- Tomek Michniewicz "Chrobot. Życie najzwyklejszych ludzi świata" (Wydawnictwo Otwarte)
- Jakub Małecki "Nikt nie idzie" (Wydawnictwo SQN)
- Wojciech Tochman "Pianie kogutów, płacz psów" (Wydawnictwo Literackie)
- Robert Małecki "Skaza" (Wydawnictwo Czwarta Strona)
- Wojciech Drewniak "Historia bez cenzury 4" (Wydawnictwo Znak)
- Jeff Haden "Mit motywacji" (Wydawnictwo Marginesy)
- Wiesław Myśliwski "Ucho igielne" (Wydawnictwo Znak)

## **Jak korzystać z 12 darmowych bestsellerów?**

 - **Krok 1:** Zainstaluj aplikację Woblink. Jeśli jesteś użytkownikiem smartfona lub tabletu z systemem Android lub iOS, wejdź do Sklepu Google Play lub iStore'a i pobierz najnowszą wersję aplikacji Woblink, a następnie ją zainstaluj. Jeśli miałaś lub miałeś już aplikację Woblink, pamiętaj o zaktualizowaniu jej!

 - **Krok 2:** Znajdź kod QR i zeskanuj go w aplikacji! Jeśli chcesz wejść do akcji Czytaj PL potrzebny ci będzie kod QR. Gdzie go znaleźć?

a) na plakacie w bibliotece ZSM lub na plakacie przy sklepiku ZSM

b) na plakacie, który można pobrać na stronie konkursowej

 - **Krok 3:** Zaloguj się lub zarejestruj zupełnie za darmo. Jeżeli jesteś już użytkownikiem Woblinka, możesz zalogować się loginem i hasłem, którego używałeś lub używałaś do tej pory. Jeżeli pierwszy raz masz do czynienia z Woblinkiem, zarejestruj się całkowicie bezpłatnie i błyskawicznie. Wystarczy, że podasz maila i wymyślisz hasło (które zapamiętasz!).

- **Krok 4:** Wybierz książkę i delektuj się czytaniem i słuchaniem!

Po zalogowaniu lub rejestracji aplikacja powinna przenieść cię do "karuzeli", z której możesz wybrać jedną z 12 bestsellerowych książek, która zostanie dodana do twojej półki. Jednocześnie na półce możesz mieć tylko jedną książkę z akcji, ale w dowolnym momencie możesz ją wymienić.

Więcej o akcji przeczytacie na stronie akcja.czytajpl.pl

Serdecznie zapraszamy do wypożyczania książek w ramach akcji "Czytaj PL".

*Koordynator: Marta Mucha*